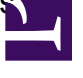

In der OM Installationsanleitung werden alle Server-Rollen und -Features aufgelistet, die auf einem OM-Server installiert sein müssen, um den Operations Manager in vollem Umfang nutzen zu können. Um die Installation dieser Rollen und Features auf einem Windows Server 2008 oder 2012 automatisiert durchzuführen, muss das folgende Script in einer Powershell mit erhöhten, administrativen Rechten ausgeführt werden.

Damit das Script erfolgreich laufen kann, ist die Installation von Powershell 4.0 notwendig.

```
#....................................BITTE LESEN....................................................
#@Unicat GmbH 2013 (RH)
#Erstelldatum: 23.1.2013
#
#
#WICHTIG: Damit die Ausführung von Powershell Scripten auf dem System möglich ist, muss die Execution
#Policy auf 'unrestricted' eingestellt sein. Um den aktuellen Stand der Execution Policy herauszufinden,
#kann das Commandlet 'Get-ExecutionPolicy' verwendet werden. Sofern die Execution Policy auf
'restricted'
#eingestellt ist, führen Sie bitte an der Konsole folgendes Kommando aus: Set-ExecutionPolicy
unrestricted.
#Nach Installation der Serverrollen, kann der ursprüngliche Zustand der Execution Policy mit dem
Commandlet
#'Set-ExecutionPolicy' wiederhergestellt werden.
#...................................................................................................
#Diese Funktion überprüft die Existenz des gewünschten Features, und dessen Status. Sollte das
#Feature bereits installiert sein, wird keine Aktion getätigt, ansonsten wird das Feature auf
#dem System installiert.
#
import-module Servermanager
$version = (Get-WmiObject -class Win32_OperatingSystem).Caption
if ($version -like '*2012*') {
  function GET-analyzeInstallFeature_W2k12
  {
    param($FeatureName)
    $oFeature = Get-WindowsFeature $FeatureName
    #Check Object
    if (!$oFeature) {echo ("Das Feature "+ $Featurename + " konnte auf dem System nicht gefunden
werden.")}
    else {
       echo ('Das Feature ' + $oFeature.Name + ' wurde gefunden:')
       echo $oFeature
       if ($oFeature.Installed)
       {
```

```
#Feature already installed Nothing to do
           echo ('Das Feature ' + $oFeature.Name + ' ist bereits installiert. Keine Aktion notwendig')
       } else {
           #Here we call install Feature
           echo ('Das Feature ' + $oFeature.Name + ' wird nun installiert, bitte Warten.')
           Start-Sleep -s 4
           Install-WindowsFeature $oFeature
       }
    }
  }
}
else {
  function GET-analyzeInstallFeature_W2k8
  {
    param($FeatureName)
    $oFeature = Get-WindowsFeature $FeatureName
    #Check Object
    if (!$oFeature) {echo ("Das Feature "+ $Featurename + " konnte auf dem System nicht gefunden
werden.")}
    else {
       echo ('Das Feature ' + $oFeature.Name + ' wurde gefunden:')
       echo $oFeature
       if ($oFeature.Installed)
       {
           #Feature already installed Nothing to do
           echo ('Das Feature ' + $oFeature.Name + ' ist bereits installiert. Keine Aktion notwendig')
       } else {
           #Here we call install Feature
           echo ('Das Feature ' + $oFeature.Name + ' wird nun installiert, bitte Warten.')
           Start-Sleep -s 4
           Add-WindowsFeature $oFeature
       }
    }
  }
}
```

```
#
```
#

#In der folgenden Section können Sie die Features angeben, welche installiert werden sollen. #Der Name des Features kann mit dem Commandlet 'Get-WindowsFeature' ermittelt werden. Entnehmen #Sie bitte den Namen des Features aus der Spalte 'NAME'

##################################Zu installierende Features########################################

###Windows Server 2012### if (\$version -like '\*2012\*') {

GET-analyzeInstallFeature\_W2k12 FileAndStorage-Services GET-analyzeInstallFeature\_W2k12 RSAT-DFS-Mgmt-Con GET-analyzeInstallFeature\_W2k12 File-Services GET-analyzeInstallFeature\_W2k12 FS-FileServer GET-analyzeInstallFeature\_W2k12 Storage-Services GET-analyzeInstallFeature\_W2k12 Web-Server

GET-analyzeInstallFeature\_W2k12 NET-Framework-Features GET-analyzeInstallFeature\_W2k12 NET-Framework-Core GET-analyzeInstallFeature\_W2k12 NET-Framework-45-Features GET-analyzeInstallFeature\_W2k12 NET-Framework-45-Core GET-analyzeInstallFeature\_W2k12 NET-Framework-45-ASPNET GET-analyzeInstallFeature\_W2k12 NET-WCF-Services45 GET-analyzeInstallFeature\_W2k12 NET-WCF-TCP-PortSharing45 GET-analyzeInstallFeature\_W2k12 User-Interfaces-Infra GET-analyzeInstallFeature\_W2k12 Server-Gui-Mgmt-Infra GET-analyzeInstallFeature\_W2k12 Server-Gui-Shell GET-analyzeInstallFeature\_W2k12 PowerShellRoot GET-analyzeInstallFeature\_W2k12 PowerShell-V2 GET-analyzeInstallFeature\_W2k12 PowerShell-ISE GET-analyzeInstallFeature\_W2k12 WoW64-Support

GET-analyzeInstallFeature\_W2k12 Web-WebServer GET-analyzeInstallFeature\_W2k12 Web-Common-Http GET-analyzeInstallFeature\_W2k12 Web-Default-Doc GET-analyzeInstallFeature\_W2k12 Web-Dir-Browsing GET-analyzeInstallFeature\_W2k12 Web-Http-Errors GET-analyzeInstallFeature\_W2k12 Web-Static-Content GET-analyzeInstallFeature\_W2k12 Web-Health GET-analyzeInstallFeature\_W2k12 Web-Http-Logging GET-analyzeInstallFeature\_W2k12 Web-Performance GET-analyzeInstallFeature\_W2k12 Web-Stat-Compression GET-analyzeInstallFeature\_W2k12 Web-Security GET-analyzeInstallFeature\_W2k12 Web-Filtering GET-analyzeInstallFeature\_W2k12 Web-Basic-Auth GET-analyzeInstallFeature\_W2k12 Web-Windows-Auth GET-analyzeInstallFeature\_W2k12 Web-App-Dev GET-analyzeInstallFeature\_W2k12 Web-Net-Ext GET-analyzeInstallFeature\_W2k12 Web-Net-Ext45 GET-analyzeInstallFeature\_W2k12 Web-Asp-Net GET-analyzeInstallFeature\_W2k12 Web-Asp-Net45 GET-analyzeInstallFeature\_W2k12 Web-ISAPI-Ext

GET-analyzeInstallFeature\_W2k12 Web-ISAPI-Filter GET-analyzeInstallFeature\_W2k12 Web-Mgmt-Tools GET-analyzeInstallFeature\_W2k12 Web-Mgmt-Console GET-analyzeInstallFeature\_W2k12 Web-Mgmt-Compat GET-analyzeInstallFeature\_W2k12 Web-Metabase GET-analyzeInstallFeature\_W2k12 Web-Lgcy-Mgmt-Console GET-analyzeInstallFeature\_W2k12 Web-Lgcy-Scripting GET-analyzeInstallFeature\_W2k12 Web-WMI

## }

###Windows Server 2008### else {

GET-analyzeInstallFeature\_W2k8 File-Services GET-analyzeInstallFeature\_W2k8 FS-FileServer GET-analyzeInstallFeature\_W2k8 RSAT-DFS-Mgmt-Con GET-analyzeInstallFeature\_W2k8 Web-Server

GET-analyzeInstallFeature\_W2k8 NET-Framework-Core GET-analyzeInstallFeature\_W2k8 PowerShell-ISE

GET-analyzeInstallFeature\_W2k8 Web-WebServer GET-analyzeInstallFeature\_W2k8 Web-Common-Http GET-analyzeInstallFeature\_W2k8 Web-Default-Doc GET-analyzeInstallFeature\_W2k8 Web-Dir-Browsing GET-analyzeInstallFeature\_W2k8 Web-Http-Errors GET-analyzeInstallFeature\_W2k8 Web-Static-Content GET-analyzeInstallFeature\_W2k8 Web-Health GET-analyzeInstallFeature\_W2k8 Web-Http-Logging GET-analyzeInstallFeature\_W2k8 Web-Performance GET-analyzeInstallFeature\_W2k8 Web-Stat-Compression GET-analyzeInstallFeature\_W2k8 Web-Security GET-analyzeInstallFeature\_W2k8 Web-Filtering GET-analyzeInstallFeature\_W2k8 Web-Basic-Auth GET-analyzeInstallFeature\_W2k8 Web-Windows-Auth GET-analyzeInstallFeature\_W2k8 Web-App-Dev GET-analyzeInstallFeature\_W2k8 Web-Net-Ext GET-analyzeInstallFeature\_W2k8 Web-Asp-Net GET-analyzeInstallFeature\_W2k8 Web-ISAPI-Ext GET-analyzeInstallFeature\_W2k8 Web-ISAPI-Filter GET-analyzeInstallFeature\_W2k8 Web-Mgmt-Tools GET-analyzeInstallFeature\_W2k8 Web-Mgmt-Console GET-analyzeInstallFeature\_W2k8 Web-Mgmt-Compat GET-analyzeInstallFeature\_W2k8 Web-Metabase GET-analyzeInstallFeature\_W2k8 Web-Lgcy-Mgmt-Console GET-analyzeInstallFeature\_W2k8 Web-Lgcy-Scripting GET-analyzeInstallFeature\_W2k8 Web-WMI

} ##################################Zu installierende Features########################################